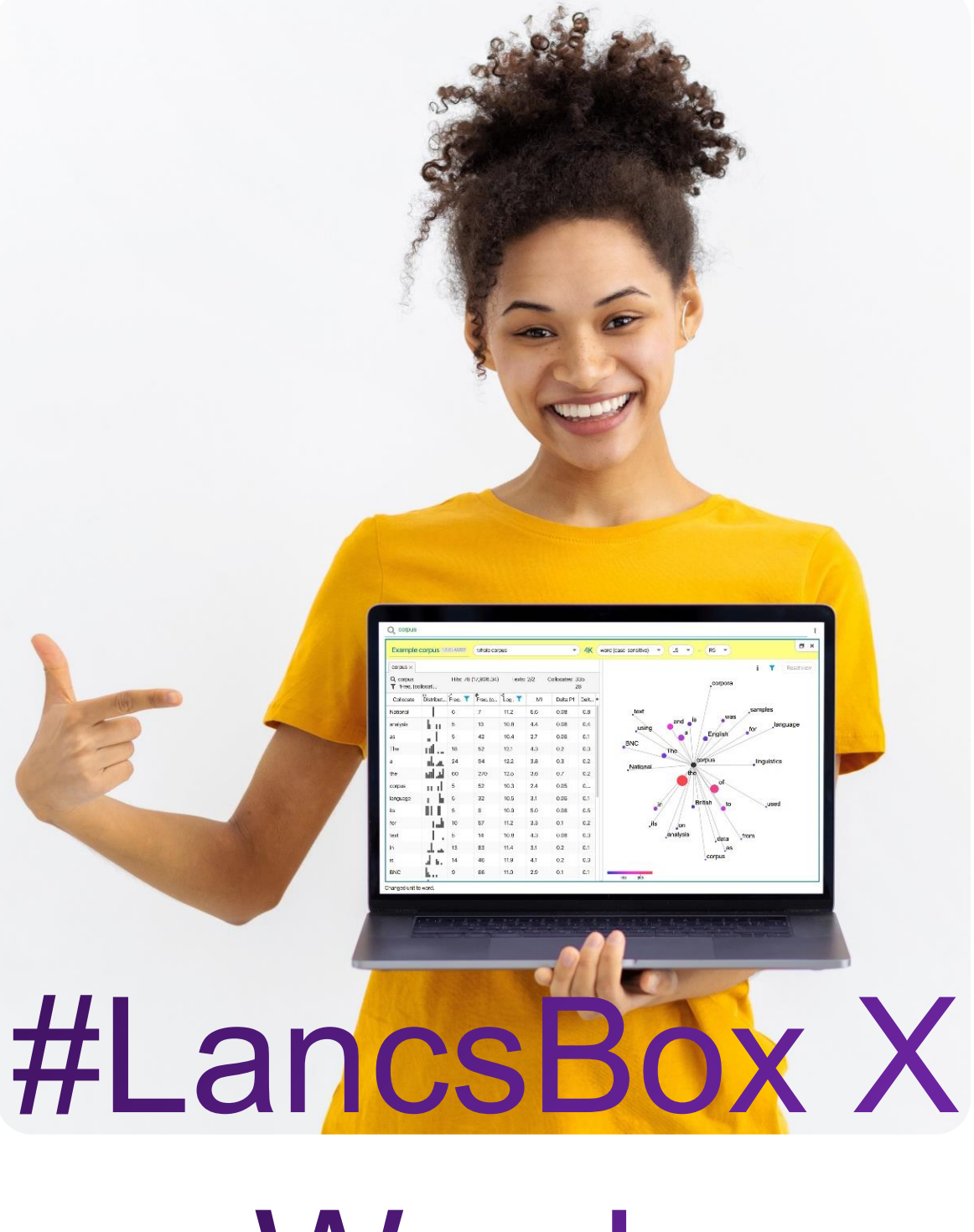

Words

In this task, you will explore the information about the frequency of words. Go to the Words tool in #LancsBox X and select the BNC2014 corpus (whole corpus). Keep the unit as 'word (lowercase)' and find the following information:

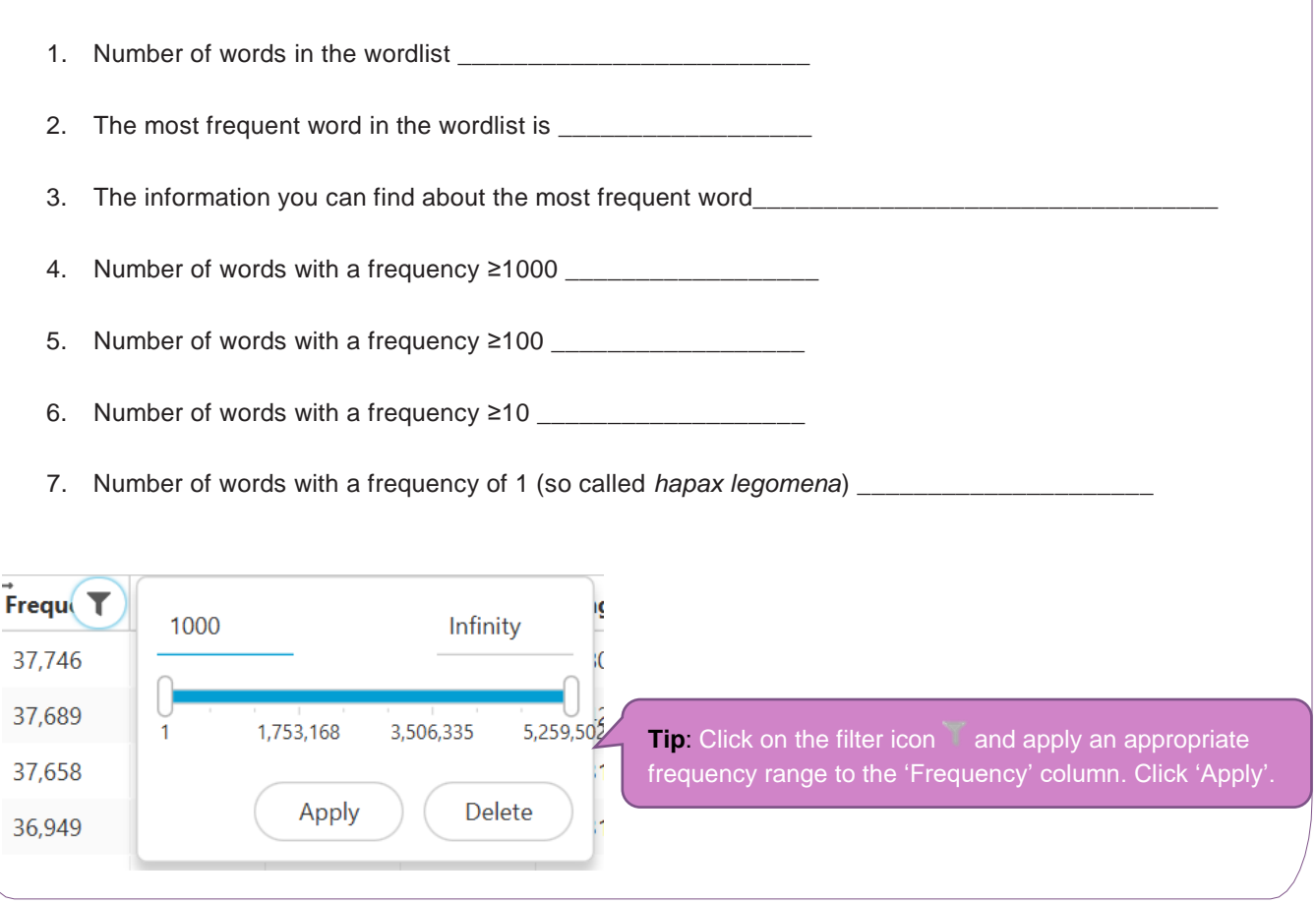

### Words: Terminology

There are different concepts of a word. In corpus linguistics, terms such as *token, type, lemma* or *lexeme* are often used to denote different senses in which the general term 'word' is used.

**Token (running word)** is a single occurrence of a word form in a text or corpus.

**Type** is a unique word form in a corpus.

**Lemma** denotes all inflected forms belonging to one stem and one word class; in #LancsBox by default, a combination of a headword and a grammatical category (e.g. go + VERB). For example, a lemma 'go' includes the following word forms (types): 'go', 'goes', 'went', 'going' and 'gone'.

**Lexeme** is a lemma with a particular meaning attached to it, which is necessary to distinguish polysemous words (words with multiple meanings).

## **Task 2** In this task, you will explore the information about the distribution of words in texts. This is what is called 'dispersion' in corpus linguistics. You will be using BNC2014 (whole corpus). What words do you think appear in most English texts? Give some examples. **2a** Understanding dispersion

- 2b Based on your intuition, try to guess approximately the percentage of texts the following words occur in:
	- *research \_\_\_\_\_% cake \_\_\_\_\_% think\_\_\_\_\_% hitherto\_\_\_\_\_% February \_\_\_\_\_%*

#### Now check your answers using corpus data:

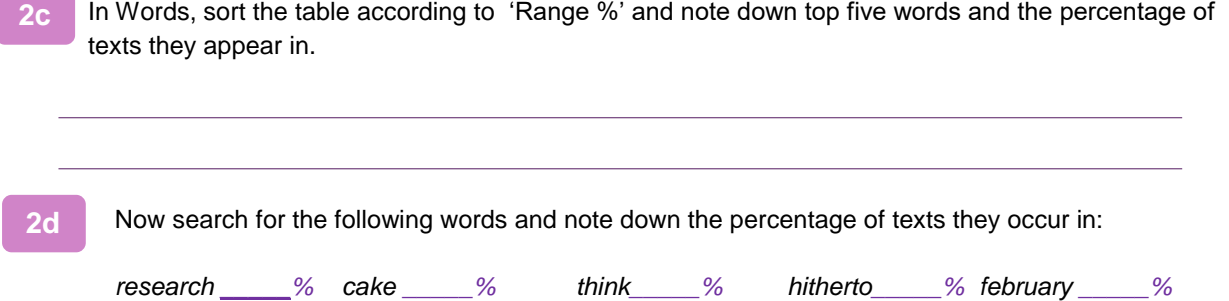

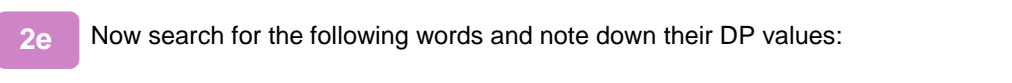

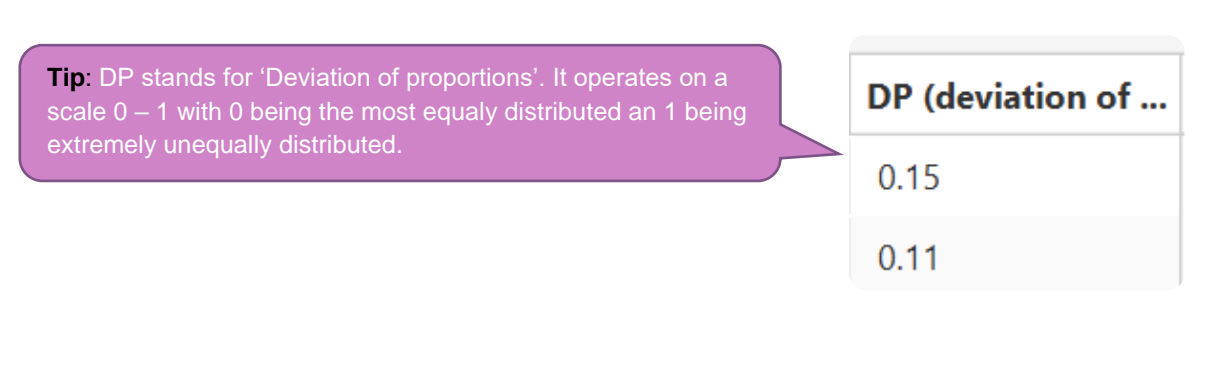

*research DP\_\_\_\_\_ cake DP\_\_\_\_\_ think DP\_\_\_\_\_ hitherto DP\_\_\_\_\_ february DP\_\_\_\_\_*

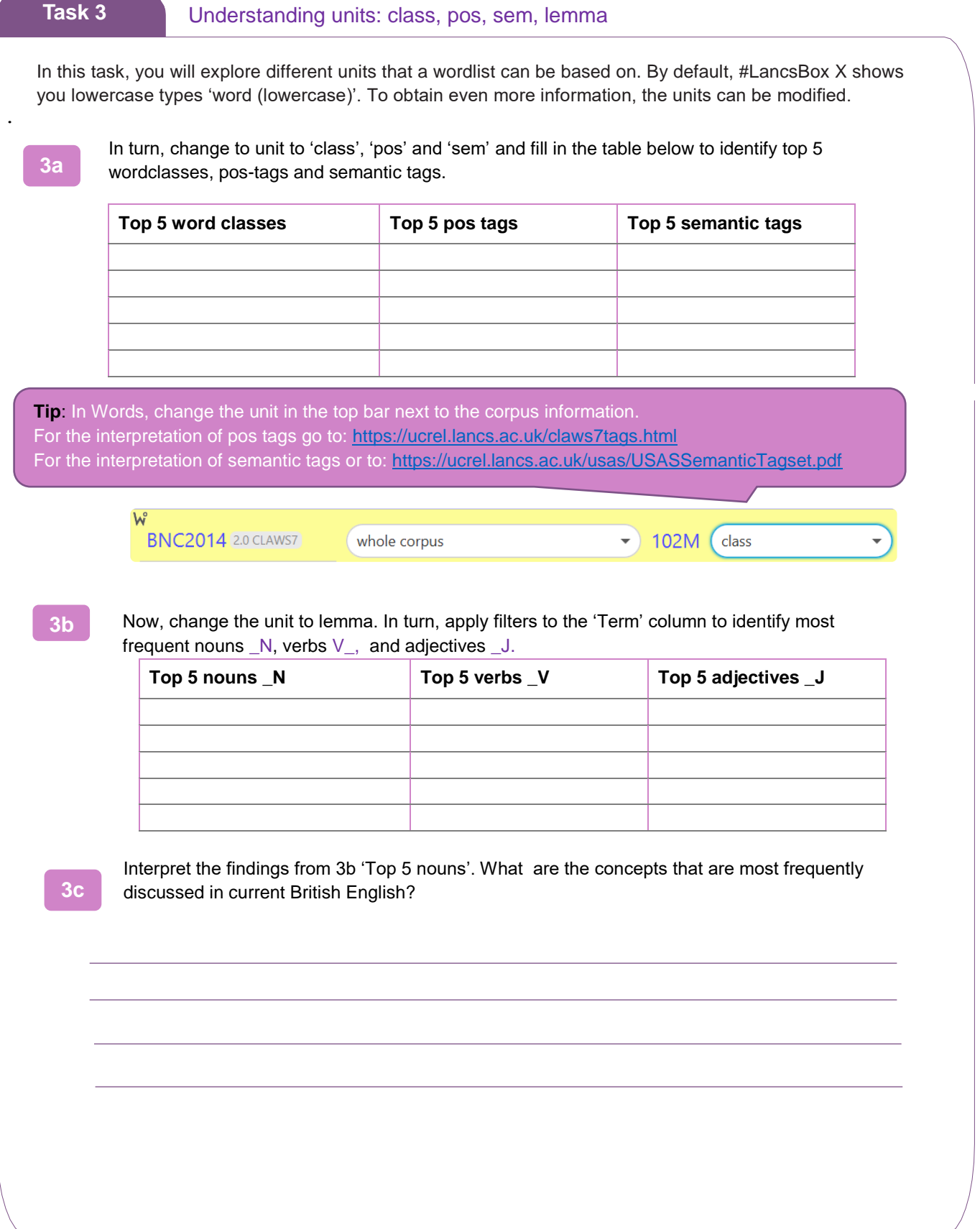

 $\overline{4}$ 

#### **Task 4**

Keywords are words that occur with a considerably higher frequency in a given (sub)corpus compared to a reference (sub)corpus. In this task, you will explore keywords used in SMS messages compared to all of elanguage. 1. First create a SMS messages subcorpus of the BNC2014 and note down its size: 2. Click on the keyword icon **and select BNC2014 elanguage** as a reference corpus. 3. Note down the top 10 keywords, i.e. words typical of SMS messages \_ \_\_\_\_\_\_\_\_\_\_\_\_\_\_\_\_\_\_\_\_\_\_\_\_\_\_\_\_\_\_\_\_\_\_\_\_\_\_\_\_\_\_\_\_\_\_\_\_\_\_\_\_\_\_\_\_\_\_\_\_\_\_\_\_\_\_\_\_\_\_\_\_\_\_\_\_\_\_\_\_\_\_\_\_ 4. Note especially the 1st keyword \_\_\_\_\_\_\_\_\_\_\_\_\_\_\_\_\_\_ and its meaning \_\_\_\_\_\_\_\_\_\_\_\_\_\_\_\_\_\_\_\_\_\_\_\_\_\_ 5. Note also the relative frequency of the 1<sup>st</sup> keyword in SMS messages \_\_\_\_\_\_\_\_\_\_\_\_\_\_\_\_\_\_\_\_ compared to its frequency in the reference corpus (whole elanguage) \_\_\_\_\_\_\_\_\_\_\_\_\_\_\_\_\_\_\_. whole corpus new subcorpus **Tip**: To create a subcorpus, go to the subcorpus manu and click on 'new subcorpus'. Then select the whole corpus appropriate category (e.g. genre>elanguage, R r subgenre> SMS messages) academic prose

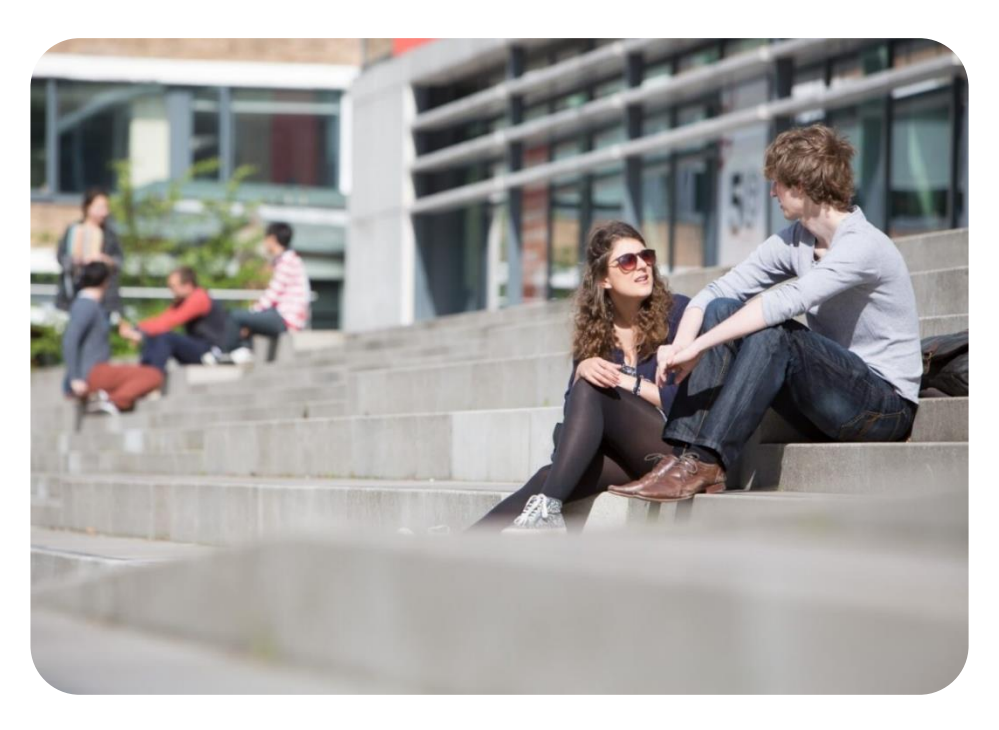

# **Developed at**<br>**Lancaste** ancaster<br>Iniversity